# **Instrukcja dodatkowa**

**Połączenie PC/Notebook z urządzeniami VEGA z komunikacją Bluetooth**

# **Bluetooth-USB-Adapter**

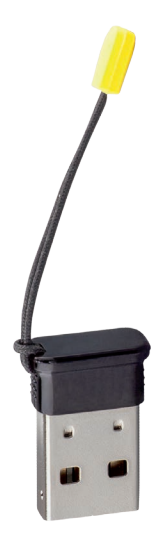

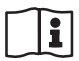

Document ID: 52454

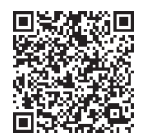

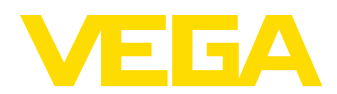

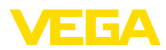

# Spis treści

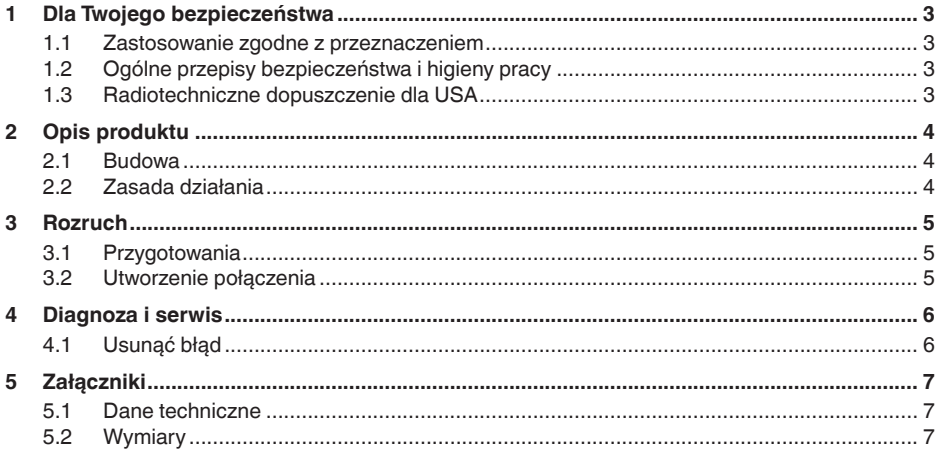

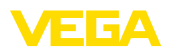

# <span id="page-2-0"></span>**1 Dla Twojego bezpieczeństwa**

### <span id="page-2-1"></span>**1.1 Zastosowanie zgodne z przeznaczeniem**

Adapter USB Bluetooth należy do akcesoriów służących do bezprzewodowej komunikacji PC/Notebook z urządzeniem VEGA ze zintegrowanym Bluetooth.

### <span id="page-2-2"></span>**1.2 Ogólne przepisy bezpieczeństwa i higieny pracy**

Należy przestrzegać przepisów bezpieczeństwa zamieszczonych w instrukcji obsługi danego przyrządu.

### <span id="page-2-3"></span>**1.3 Radiotechniczne dopuszczenie dla USA**

To dopuszczenie zachowuje ważność wyłącznie w Stanach Zjednoczonych. W związku z tym, odpowiednie teksty są dostępne tylko w języku angielskim:

This device complies with Part 15 of the FCC Rules. Operation is subject to the following two conditions:

- This device may not cause interference, and
- This device must accept any interference, including interference that may cause undesired operation

FCC ID: 079BT402

<span id="page-3-1"></span><span id="page-3-0"></span>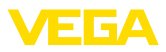

## **2 Opis produktu**

#### **2.1 Budowa**

**Zakres dostawy**

- Zakres dostawy obejmuje:
- Bluetooth-USB-Adapter
- Dokumentacja
	- Instrukcja dodatkowa
	- Deklaracja zgodności UE

**Wersja wykonania**

#### Adapter USB Bluetooth składa się z obudowy i wtyczki USB.

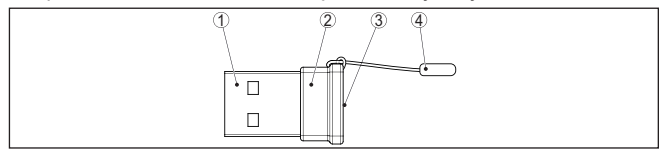

*Rys. 1: Budowa Bluetooth-USB-Adapter*

- *1 Wtyczka USB*
- *2 Obudowa*
- *3 LED*
- *4 Zipper*

### <span id="page-3-2"></span>**2.2 Zasada działania**

**Funkcja**

Adapter USB Bluetooth umożliwia nawiązanie bezprzewodowego połączenia PC/Notebook z urządzeniami VEGA z modułem wyświetlającym i obsługowym oraz z urządzeniami VEGA ze zintegrowaną funkcia Bluetooth.

Bezprzewodowe połączenie przebiega poprzez Bluetooth LE, natomiast obsługa urządzenia za pomocą PACTware/DTM.

Wymagania systemowe:

- Oprogramowanie obsługowe PACTware i aktualny DTM Collection
- System operacyjny Windows 10 lub nowszy
- Złącze standardowe USB 2.0 lub nowsze

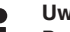

#### **Uwaga:**

Bezprzewodowe połączenie PC/Notebook poprzez Bluetooth z urządzeniem VEGA jest możliwe z użyciem adaptera USB Bluetooth.

Inne ogólnie dostępne adaptery USB Bluetooth, jak również Bluetooth zintegrowany w PC/Notebook są też możliwe, o ile spełniają standard Bluetooth-LE.

**Stan roboczy**

Zintegrowana zielona dioda LED sygnalizuje stan roboczy.

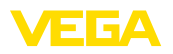

# <span id="page-4-0"></span>**3 Rozruch**

### <span id="page-4-1"></span>**3.1 Przygotowania**

Należy przyjąć następujący tok postępowania:

- DTM Collection pobrać z naszej strony internetowej<br>• Zajnstalowanie PACTware i DTM
- Zainstalowanie PACTware i DTM
- Włożyć adapter USB Bluetooth do wolnego złącza standardowego USB
- Uruchomić PACTware

Adapter jest rozpoznawany przez wewnętrzny sterownik Windows i automatycznie inicjowany. Dioda LED sygnalizuje to ciągłym zielonym miganiem z ok. 2 Hz.

### <span id="page-4-2"></span>**3.2 Utworzenie połączenia**

Uruchomić wirtualnego asystenta projektu VEGA. Wybrać opcję "*Bluetooth*" i "*Start*". Teraz przebiega szukanie urządzeń z Bluetooth w otoczeniu i wyświetlanie wyników. Dioda LED wskazuje to szybkim i nieregularnym miganiem.

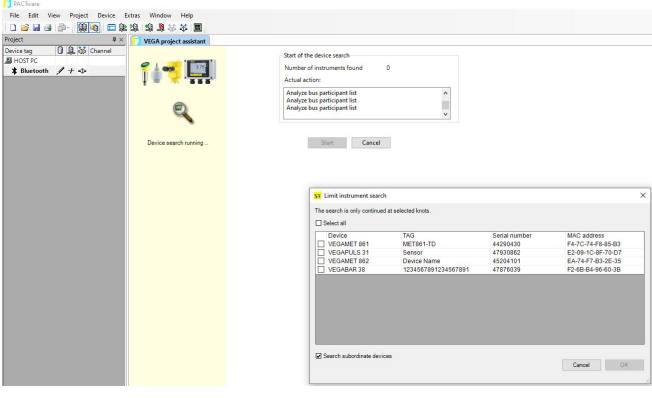

*Rys. 2: Przykładowy widok PACTware z dwoma znalezionymi urządzeniami Bluetooth*

Wybrać potrzebne urządzenie i potwierdzić z "*OK*".

Dalsze etapy są opisane w instrukcji obsługi dołączonej do każdego urządzenia.

**Uwaga:**

Aktywne połączenie adaptera USB Bluetooth jest możliwe tylko z jednym urządzeniem.

<span id="page-5-1"></span><span id="page-5-0"></span>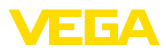

# **4 Diagnoza i serwis**

# **4.1 Usunąć błąd**

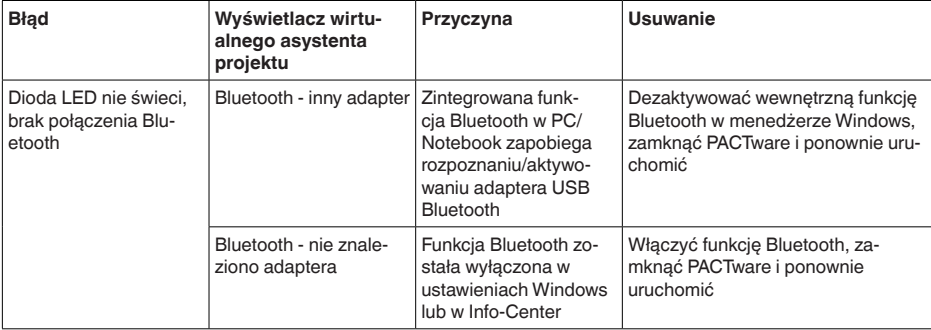

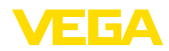

# <span id="page-6-0"></span>**5 Załączniki**

### <span id="page-6-1"></span>**5.1 Dane techniczne**

#### **Materiały**

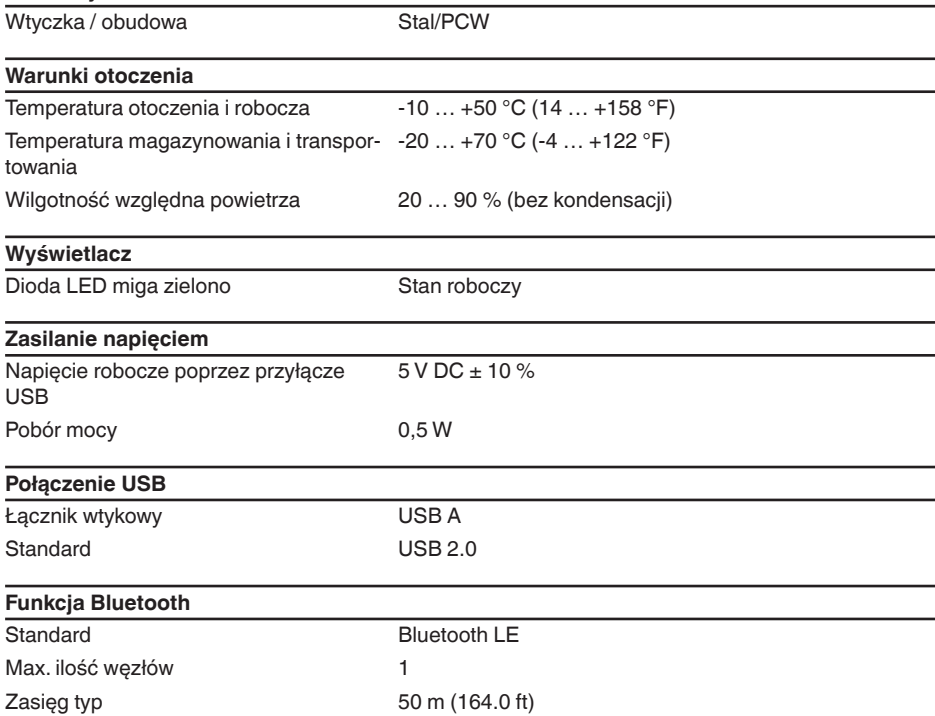

### <span id="page-6-2"></span>**5.2 Wymiary**

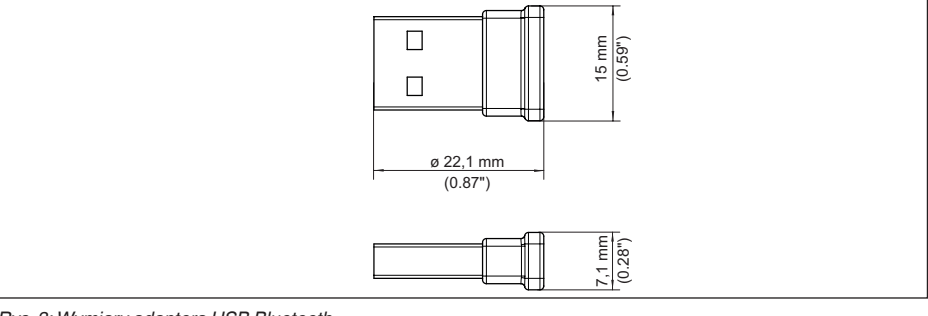

*Rys. 3: Wymiary adaptera USB Bluetooth*

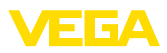

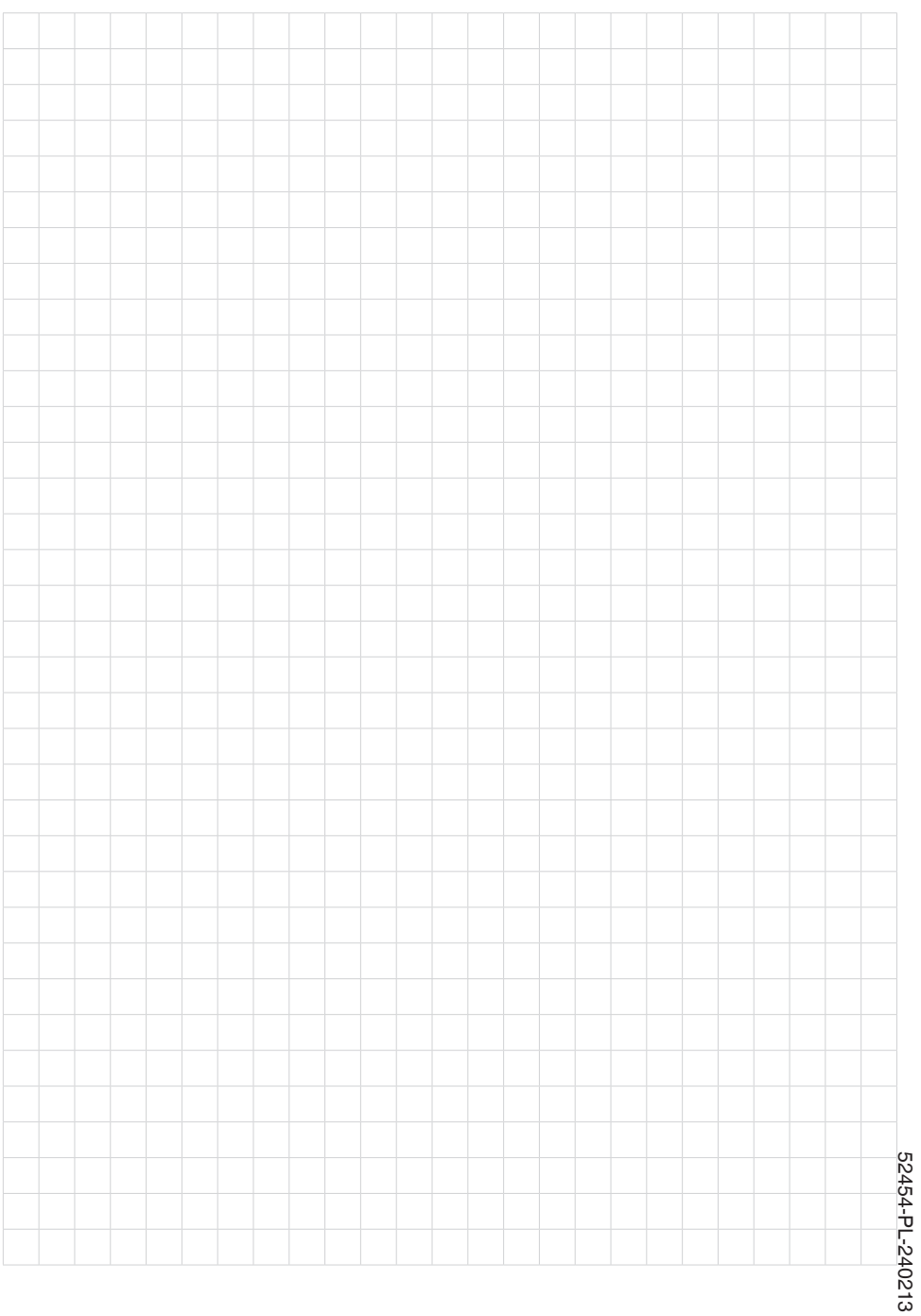

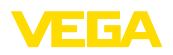

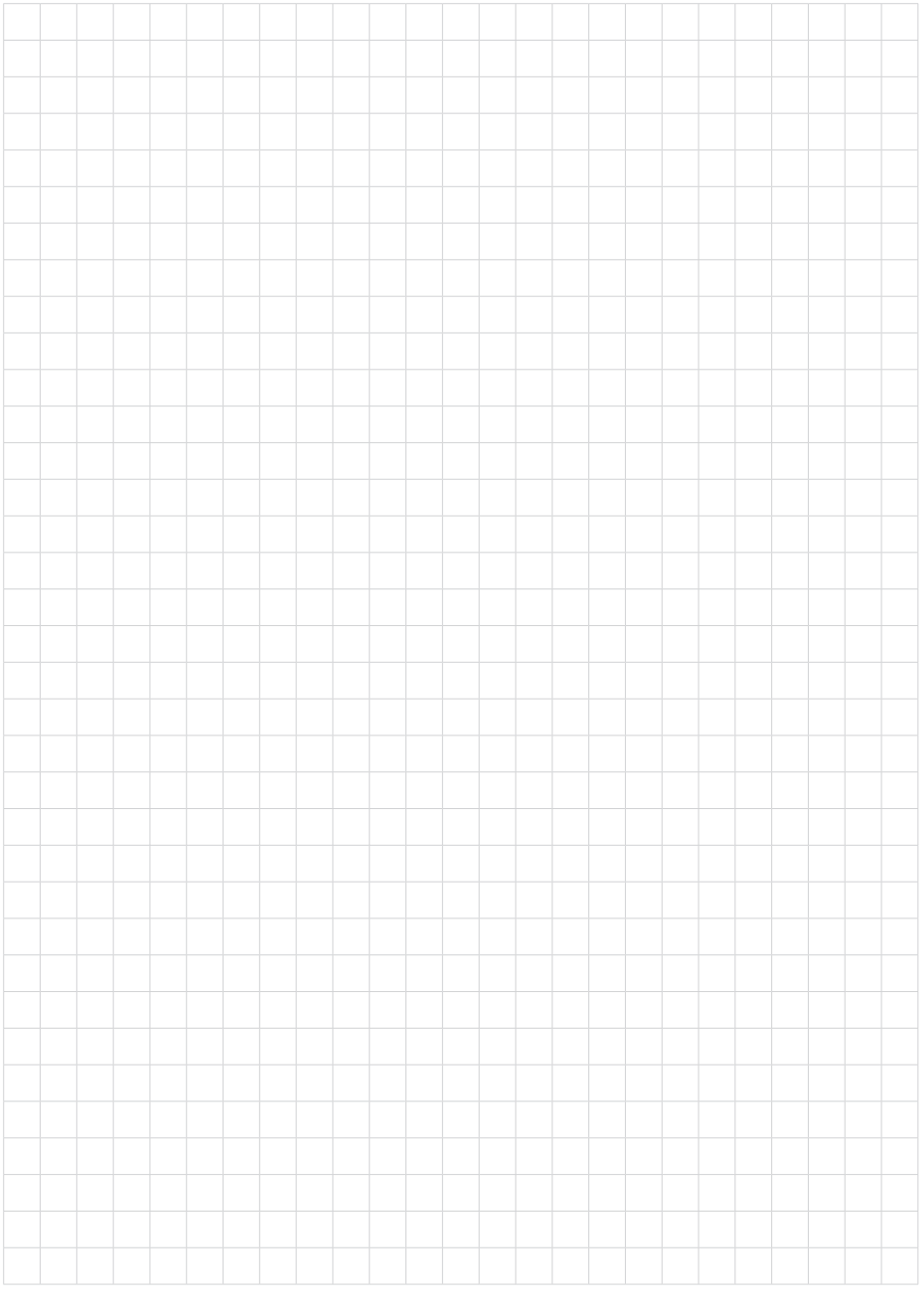

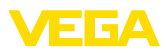

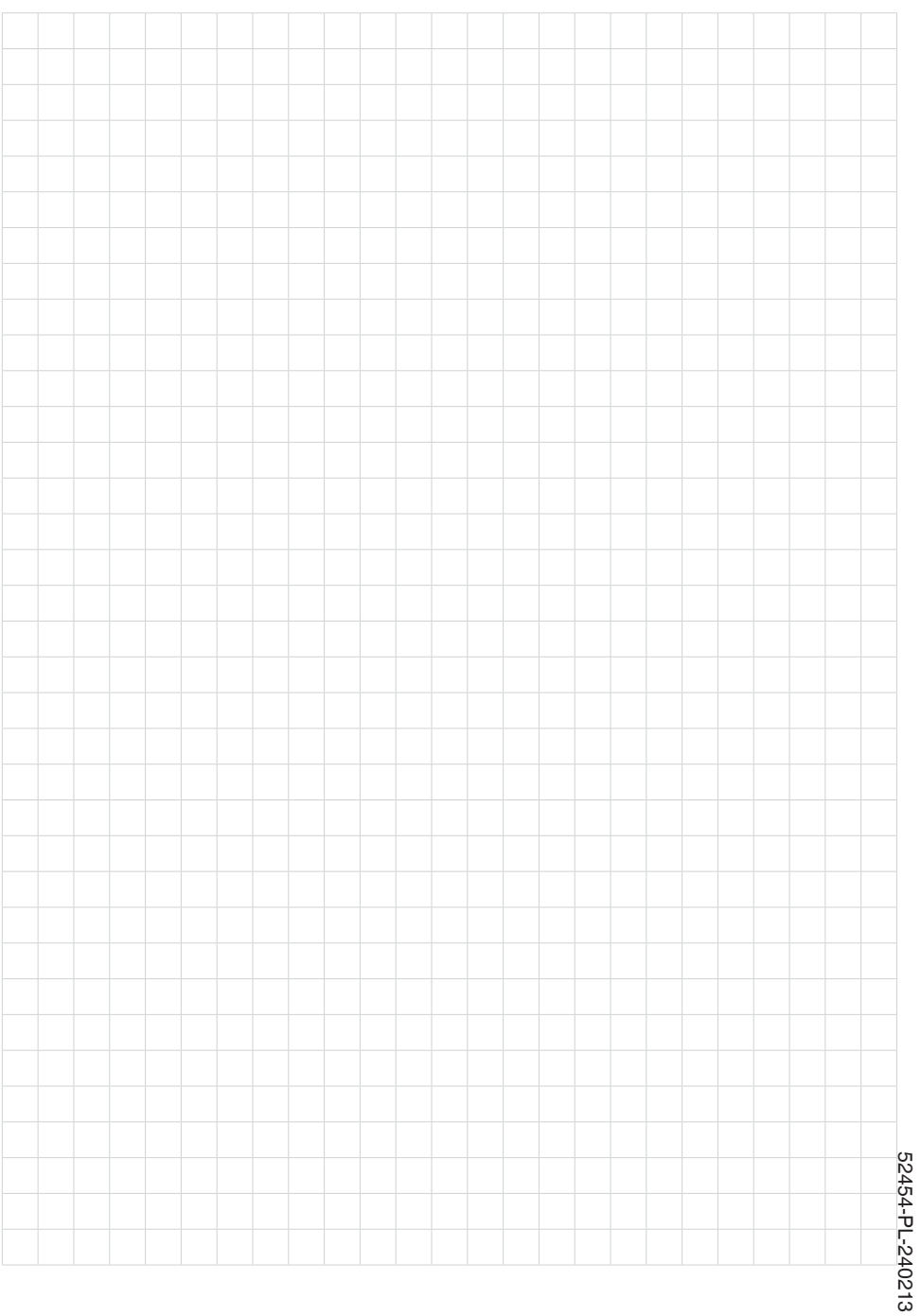

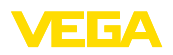

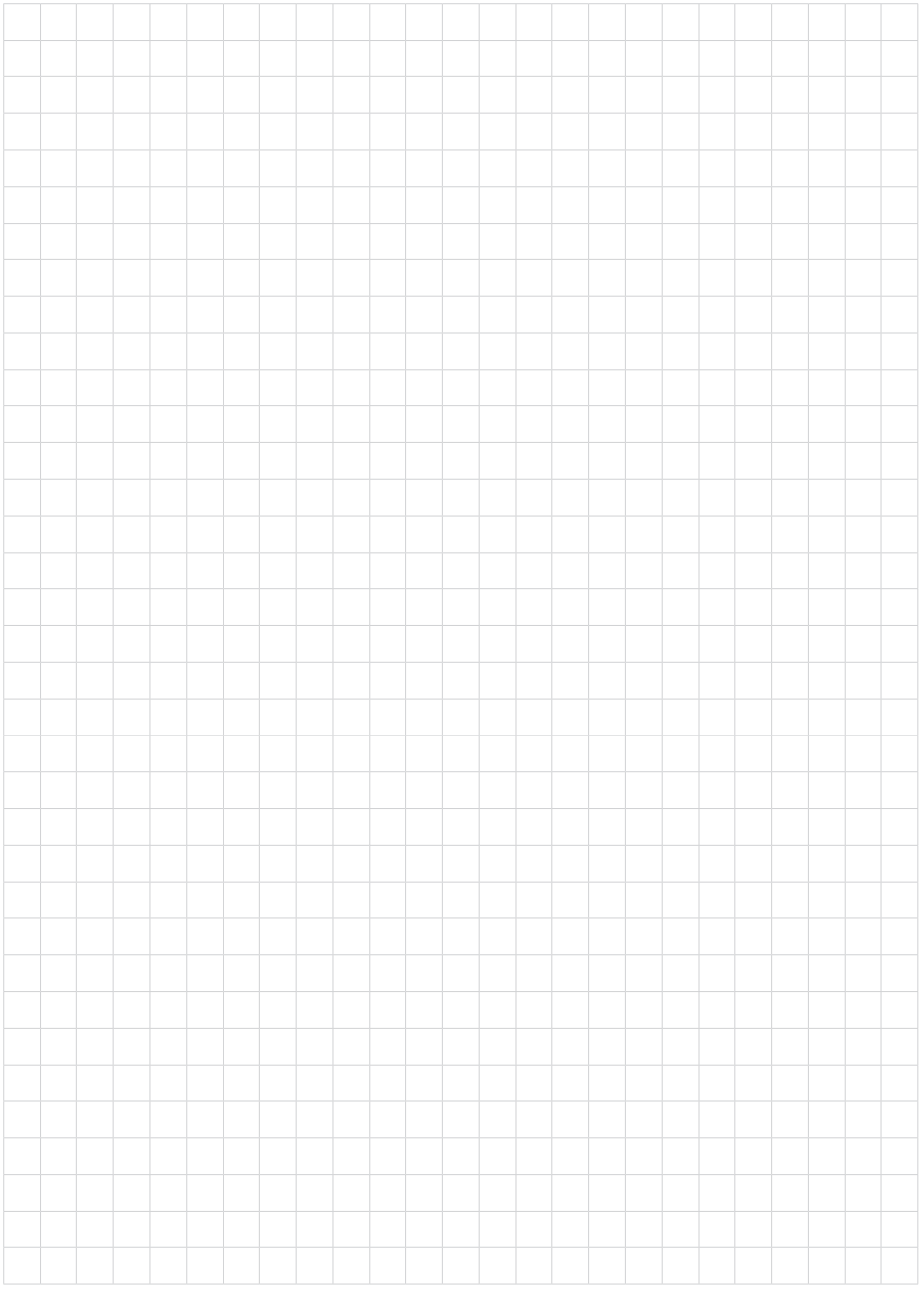

Notes

Printing date:

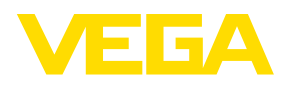

Wszelkie dane dotyczące zakresu dostawy, zastosowań, praktycznego użycia i warunków działania urządzenia odpowiadają informacjom dostępnym w chwili drukowania niniejszej instrukcji. Dane techniczne z uwzględnieniem zmian

© VEGA Grieshaber KG, Schiltach/Germany 2024

 $C \in$ 

VEGA Grieshaber KG Am Hohenstein 113 77761 Schiltach Germany

Phone +49 7836 50-0 E-mail: info.de@vega.com www.vega.com